# **Self Service Manager Business Expense Approval**

#### **Contents**

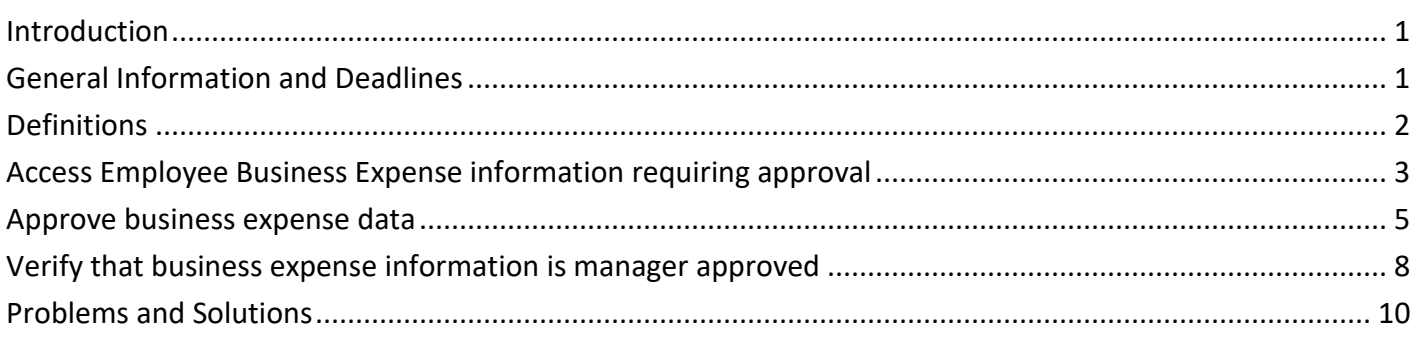

### <span id="page-0-0"></span>**Introduction**

Employees can enter business expense reimbursement information using Self Service. As a manager or supervisor, you will also approve the expense information and validate the labor distribution that is entered by employees using Self Service. The data is secured by your user ID and password. Agency payroll staff will have the final review before processing the information.

Employees are not required to enter business expenses on these Self Service pages. Employees may continue to submit paper forms for reimbursement of business expenses. The records that you can view as a manager on the Business Expense pages will be ones that employees in your department add in Self Service that require approval from you before they are processed by agency payroll staff.

All requirements for receipts and documentation of business expenses also apply to expenses entered in Self Service. Contact your agency HR/Payroll staff for instruction on how receipts and supporting documents are verified and maintained in your agency.

The Internal Revenue Service (IRS) requires that if employee business expenses are not submitted for reimbursement within 60 days after the expenses were paid or incurred, the reimbursement is categorized as supplemental wages and becomes taxable for federal, state, FICA and Medicare; and withholding tax must be taken.

These instructions are intended to be used at the time expenses are being approved. It is recommended that the user print these instructions so that they are easily accessible at the same time that review/approval is being done in Self Service.

### <span id="page-0-1"></span>**General Information and Deadlines**

There are five pages inside the Self Service Business Expense tile:

- **Main**: This page defaults the employee's personal and job information. Dates and descriptions are entered on this page.
- **Mileage**: The employee enters mileage information such as trip miles, local miles, and rates if appropriate on this page. Multiple destinations or vehicle types can be entered on the same day.
- **Meals and Lodging**: The employee enters meal and lodging expenses on this page. Breakfast, lunch, or dinner can be specified separately, or the employee can "bunch" meal totals for the day.
- **Other Expenses**: All other expenses are entered on this page.
- **Advances**: The employee enters advance requests on this page.

Business expenses that have been entered, approved by the manager, and given final review and approval by agency payroll staff no later than Thursday noon of the week the pay period ends, will be processed for the following payday.

## <span id="page-1-0"></span>**Definitions**

#### **Expense Group ID**

An **Expense Group ID** or **Expense ID** is a number used to identify a group of business expenses. It is assigned when a group of expenses is successfully saved for the first time. All rows in the expense group generally pertain to a particular event, trip, or project. When an expense group ID is assigned to a business expense advance, that unique number is used when the advance is settled, and expenses are entered. Related expenses are kept together in this way. Additional expense rows can be added to an expense group ID at any time.

#### **Expense Status**

Each business expense includes a processing expense status that indicates the progress of the business expense from entry to payment. Employees, managers, and agency payroll staff can view status values on expense records.

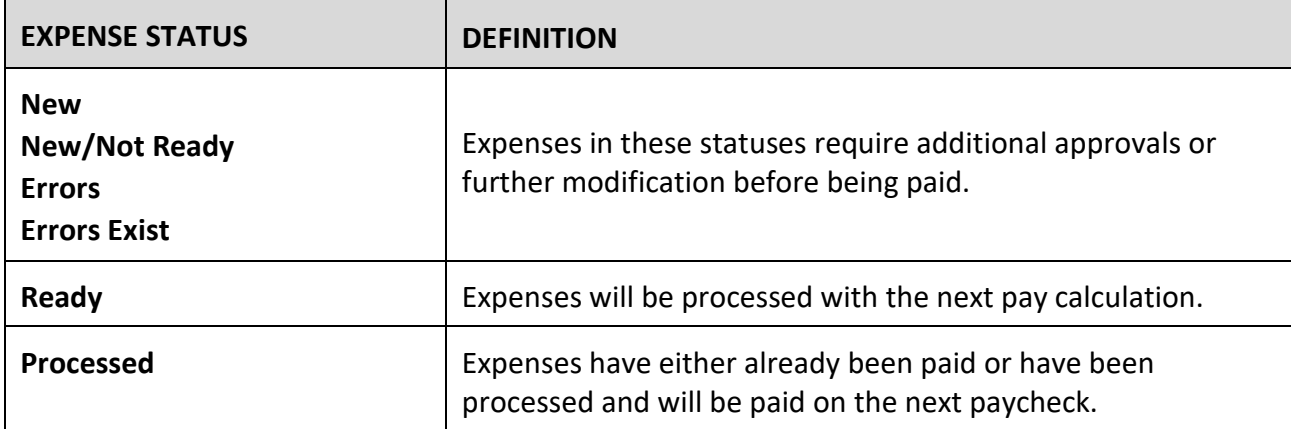

These values should not be confused with Approval Flag values (discussed on the following page) used by managers and payroll staff when searching for expenses that may require their approval.

### **IRS Mileage Rate**

The standard **IRS mileage rate** is established and updated periodically by the Internal Revenue Service. It determines the taxable amount of a mileage reimbursement. Any portion of mileage reimbursed at a rate greater than the standard IRS rate is added to taxable grosses (federal, state, FICA, and Medicare) and is subject to tax withholding. Mileage reimbursed at a rate equal to or less than the standard IRS rate is not taxable.

Most bargaining agreements and compensation plans reference the standard IRS mileage rate as the rate an employee is to be reimbursed when they are required to use his/her personal (privately owned) automobile

to conduct state business. Therefore, the Self Service business expense process automatically calculates mileage using the IRS mileage rate in effect on the date the miles were driven. If mileage should be reimbursed at a rate other than the IRS rate, the applicable rate should be entered, and the system will recalculate.

### <span id="page-2-0"></span>**Access Employee Business Expense Information Requiring Approval**

To access Business Expense information that is ready for your approval, take the following steps.

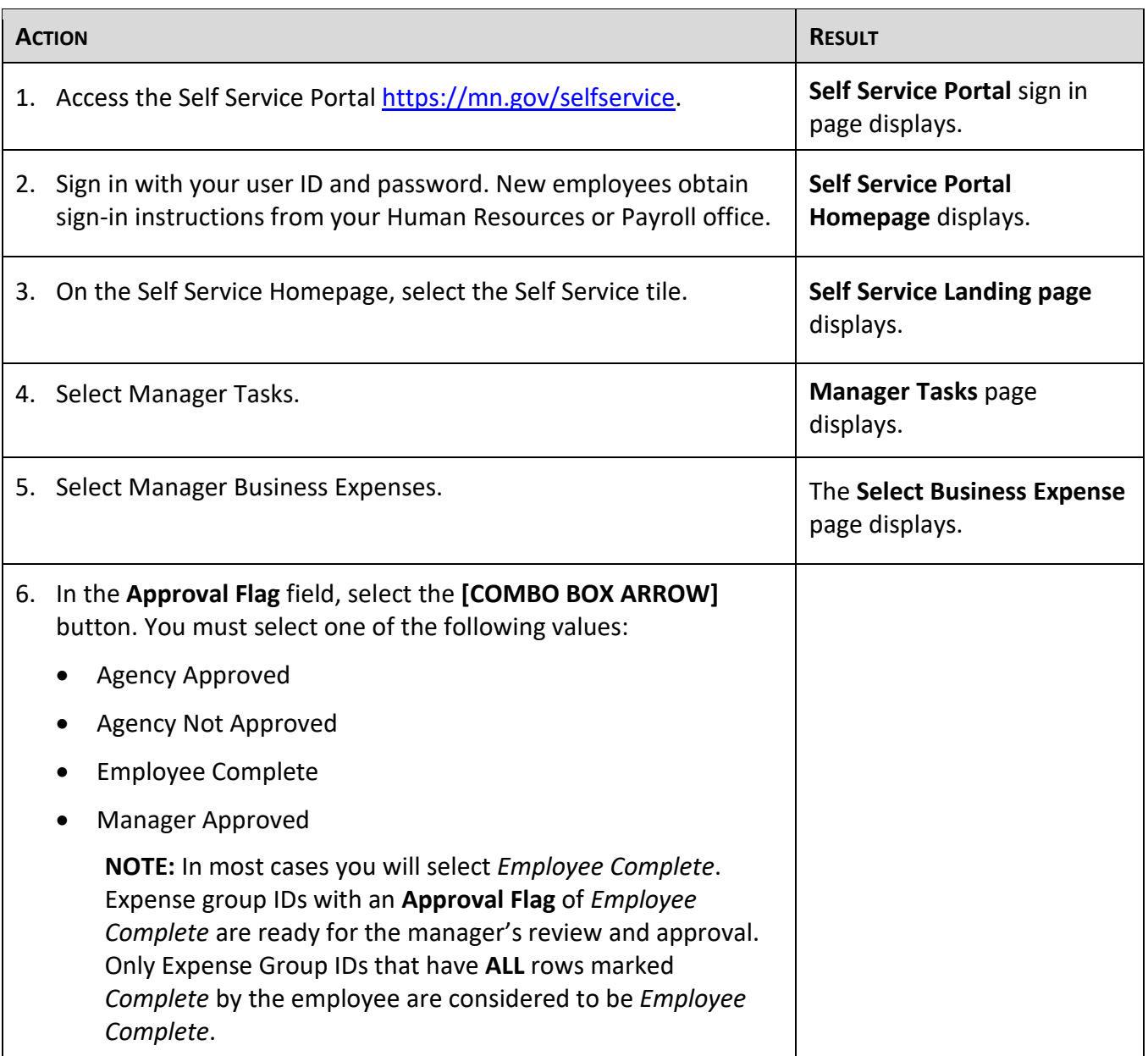

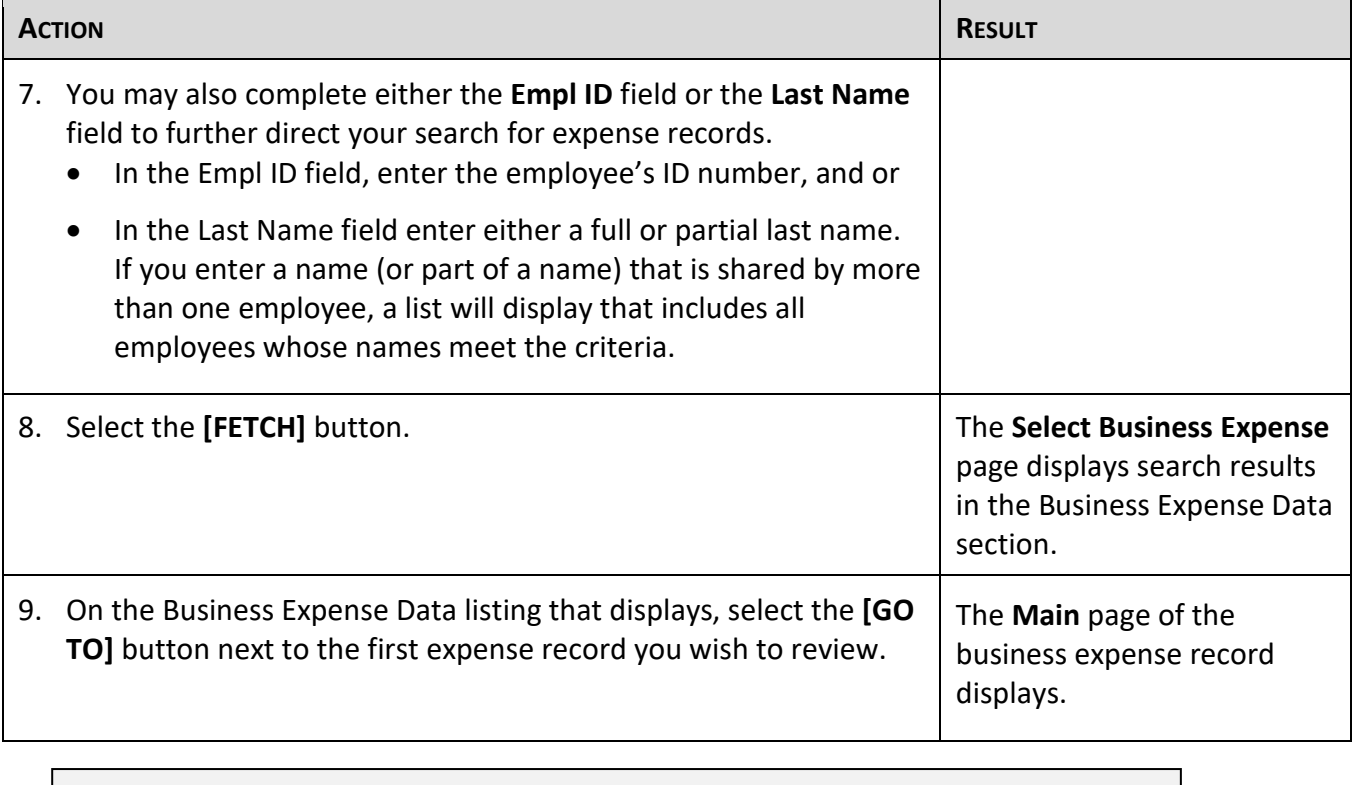

Do *not* use the back and forward buttons on your browser; this could result in losing data you entered. Navigate using the Menu.

## <span id="page-4-0"></span>**Approve Business Expense Data**

The Business Expenses tile contains five pages: **Main**, **Mileage**, **Meals and Lodging, Other Expenses** and **Advances**. Managers use these pages to approve business expense information and validate labor distribution that has been entered by employees.

To approve employee business expense data if your department's employees are entering expenses only and leaving the labor distribution responsibility to payroll staff, follow the instructions below.

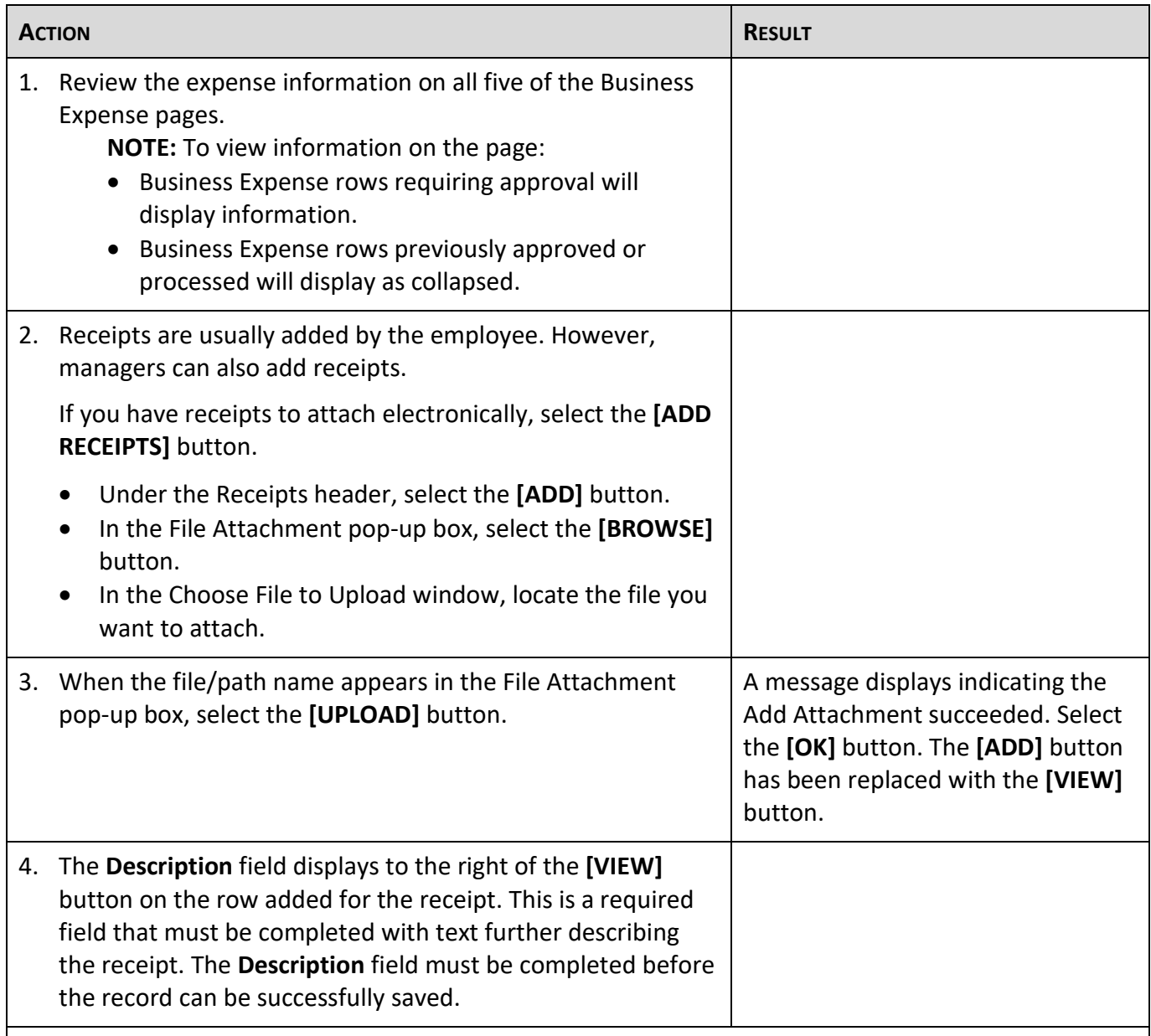

#### **NOTE:**

- All receipts are added using the **[ADD RECEIPTS]** button on the Main page, regardless of which page in the tabs will be used to enter the business expense detail (earn code, amount, etc.).
- Receipts can be added before entering expenses on the other pages of the tabs; however, to successfully save the Expense ID, at least one expense row must be added.

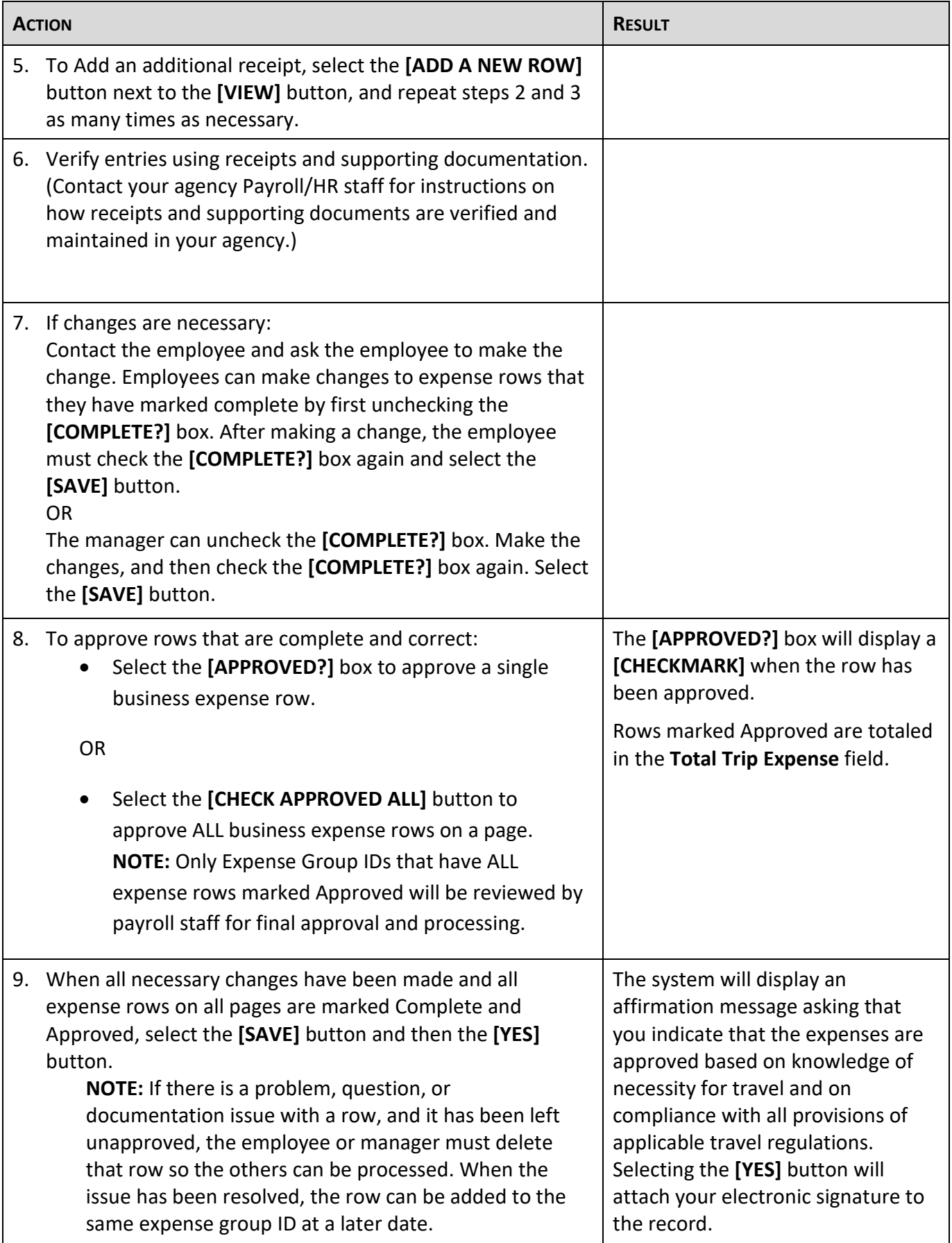

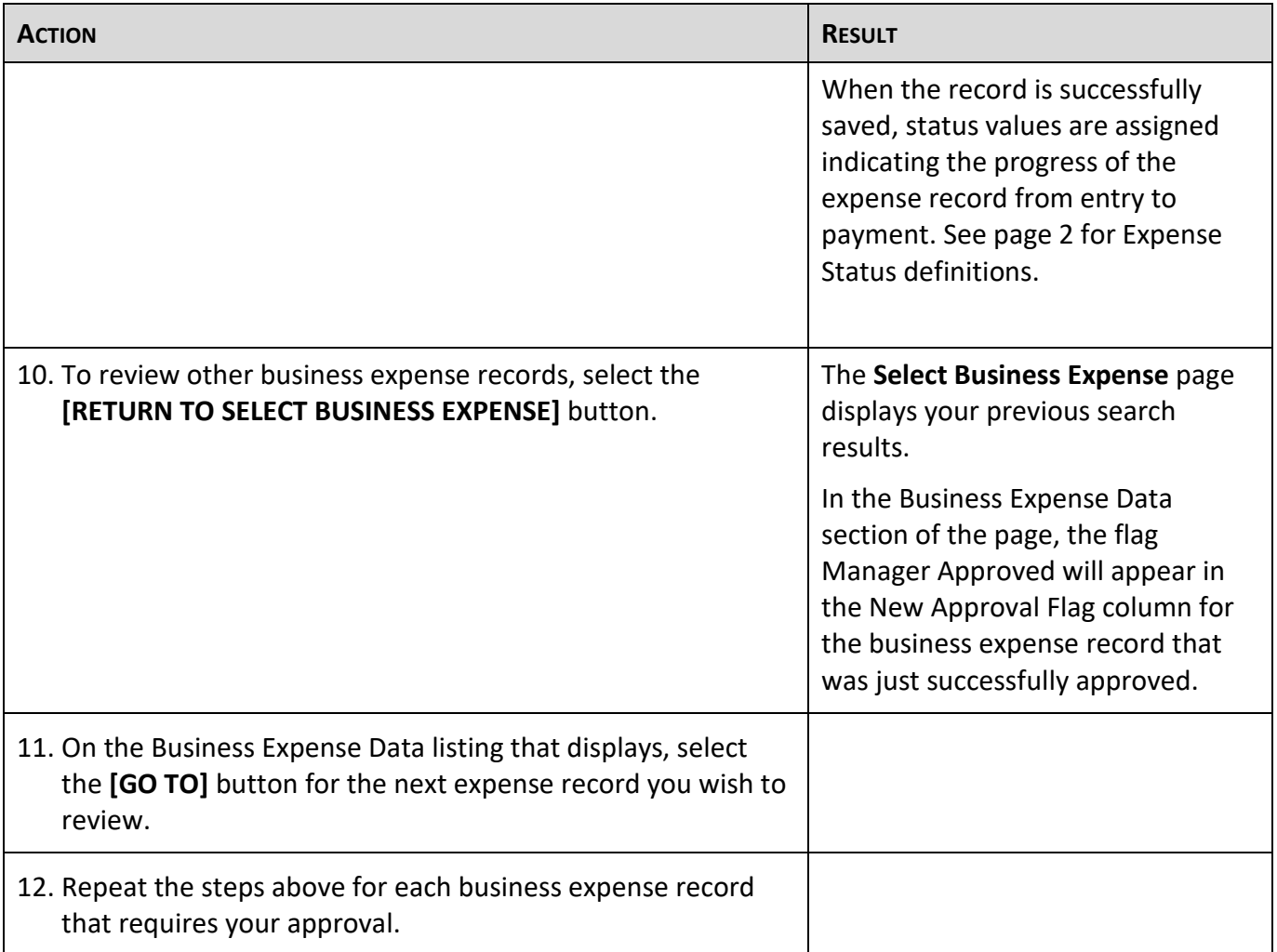

## <span id="page-7-0"></span>**Verify that Business Expense Information is Manager Approved**

When business expenses that have been completed by employees have all been reviewed; all necessary corrections of errors have been completed; and all information has been approved; you can verify that the records are ready for agency payroll staff to review for final approval and processing:

To verify that employee business expense records have been approved, follow the instructions below.

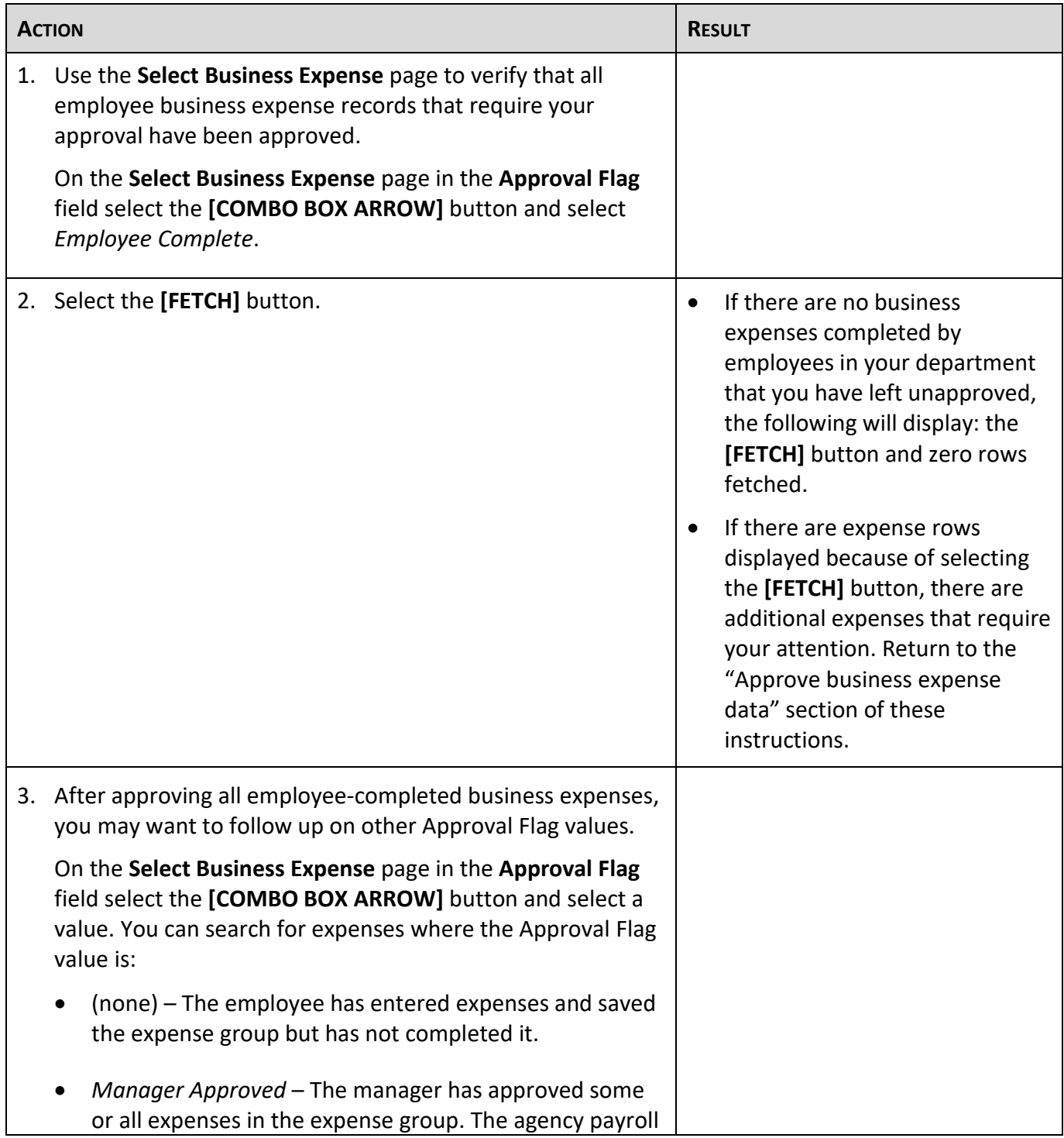

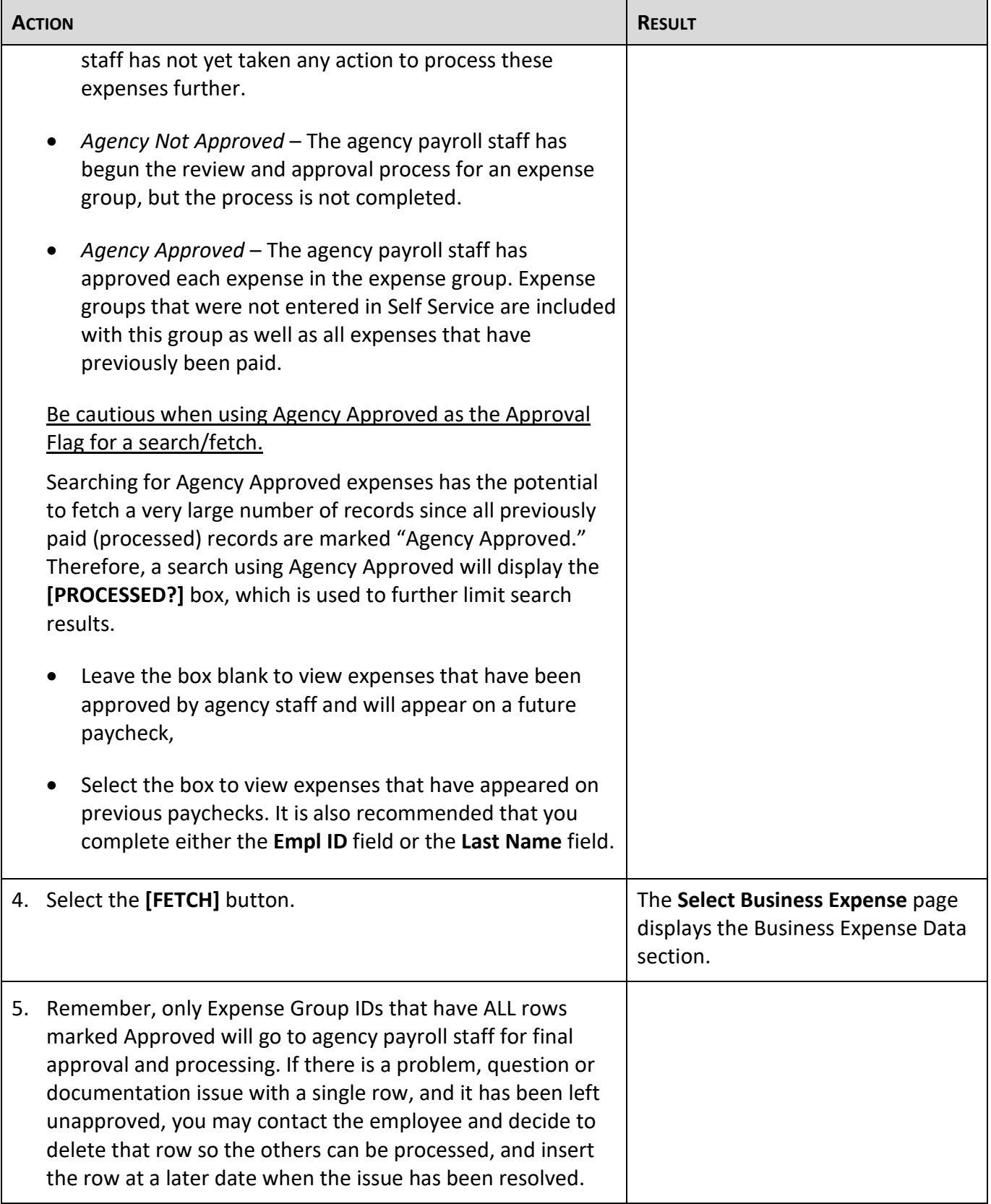

## **To Exit**

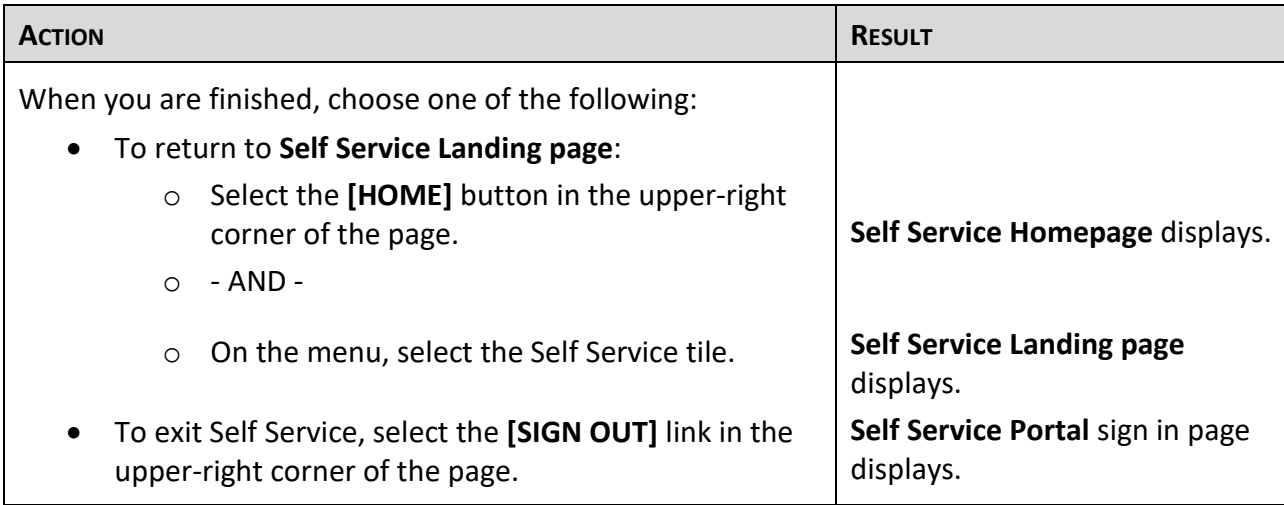

#### **What Happens Next:**

A batch process runs Tuesday, Wednesday, and Thursday night of payroll processing week (the week the pay period ends.) All business expenses that have been entered, approved by the manager, and given final review and approval by agency payroll staff no later than Thursday noon of the week that the pay period ends will be processed for the following payday. Business expenses that are not given final approval by the deadline will remain in the system to be processed during a future pay period.

### <span id="page-9-0"></span>**Problems and Solutions**

Use the following guide to resolve problems. For additional help, contact your agency HR/Payroll office.

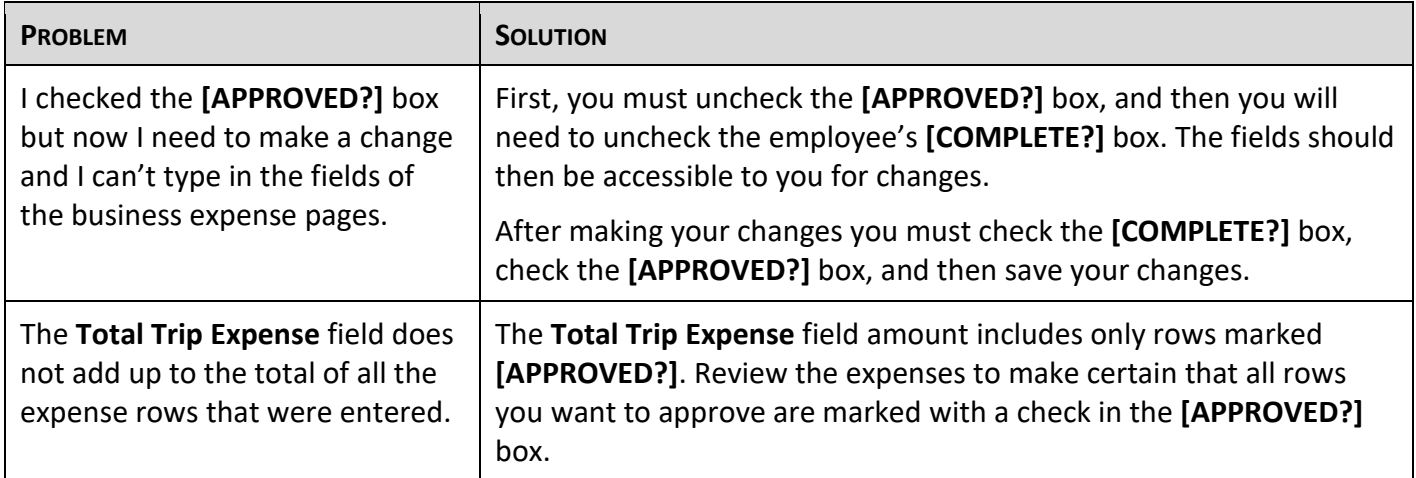

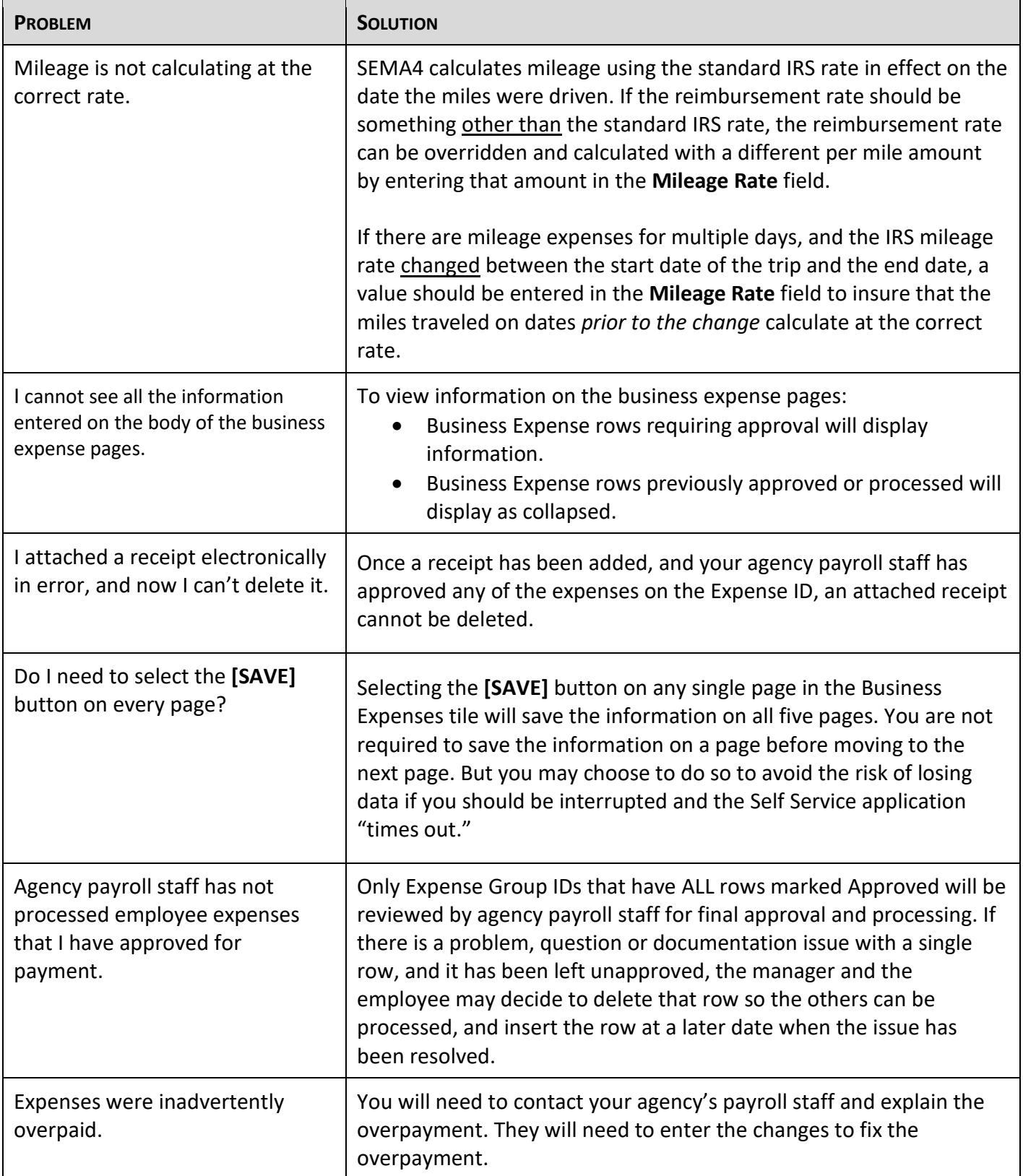

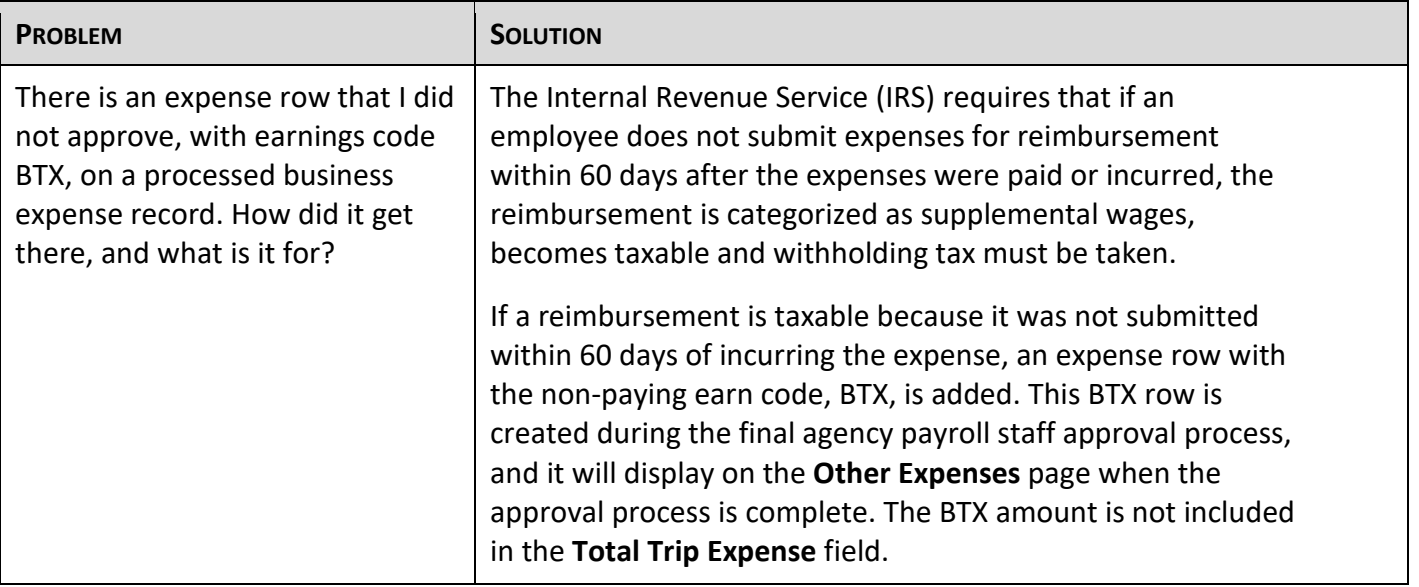